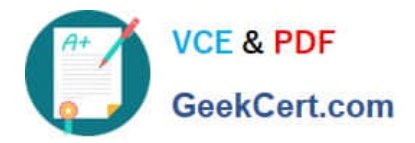

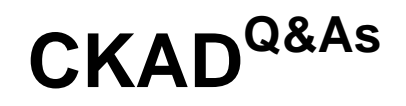

Certified Kubernetes Application Developer (CKAD) Program

# **Pass Linux Foundation CKAD Exam with 100% Guarantee**

Free Download Real Questions & Answers **PDF** and **VCE** file from:

**https://www.geekcert.com/ckad.html**

## 100% Passing Guarantee 100% Money Back Assurance

Following Questions and Answers are all new published by Linux Foundation Official Exam Center

**63 Instant Download After Purchase** 

- **@ 100% Money Back Guarantee**
- 365 Days Free Update
- 800,000+ Satisfied Customers

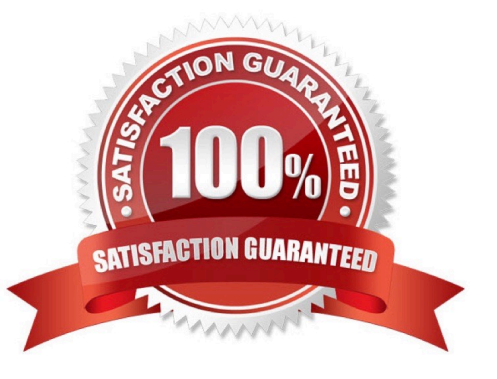

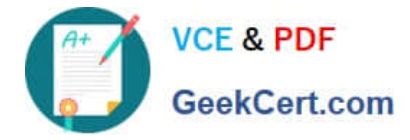

## **QUESTION 1**

## CORRECT TEXT

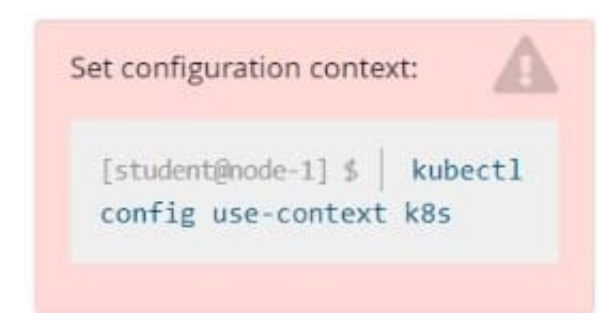

Given a container that writes a log file in format A and a container that converts log files from format A to format B, create a deployment that runs both containers such that the log files from the first container are converted by the second container, emitting logs in format

Task:

1.

Create a deployment named deployment-xyz in the default namespace, that:

2.

Includes a primary

3.

lfccncf/busybox:1 container, named logger-dev

4.

Includes a sidecar Ifccncf/fluentd:v0.12 container, named adapter-zen Mounts a shared volume /tmp/log on both containers, which does not persist when the pod is deleted

5.

Instructs the logger-dev

container to run the command

```
while true; do
echo "i luv cncf" >> /
tmp/log/input.log;
sleep 10;
done
```
which should output logs to /tmp/log/input.log in plain text format, with example values:

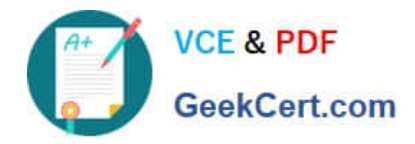

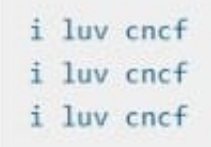

The adapter-zen sidecar container should read /tmp/log/input.log and output the data to /tmp/log/output.\* in Fluentd JSON format. Note that no knowledge of Fluentd is required to complete this task: all you will need to achieve this is to create the ConfigMap from the spec file provided at /opt/KDMC00102/fluentd-configmap.yaml , and mount that ConfigMap to /fluentd/etc in the adapter-zen sidecar container

A. Please check explanations

B. Place Holder

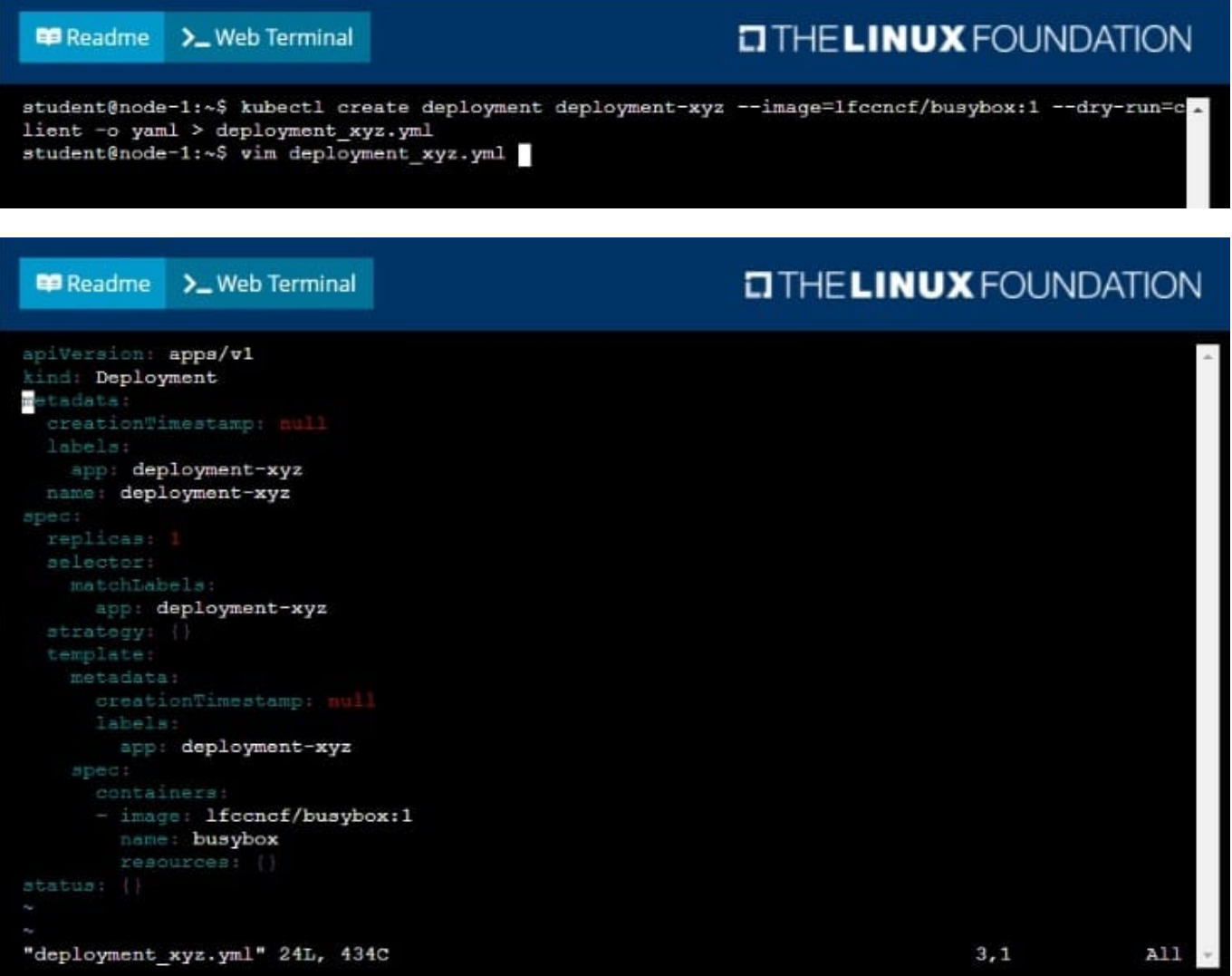

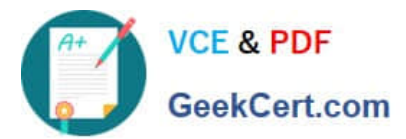

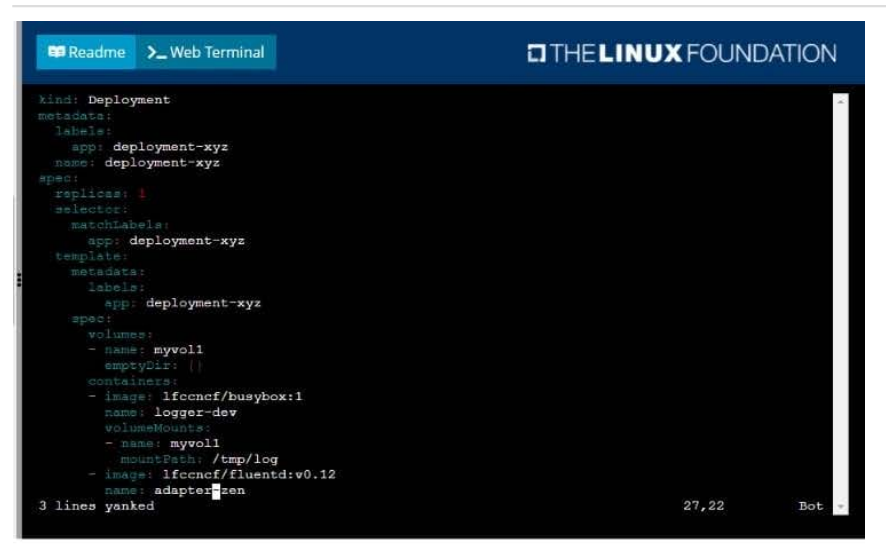

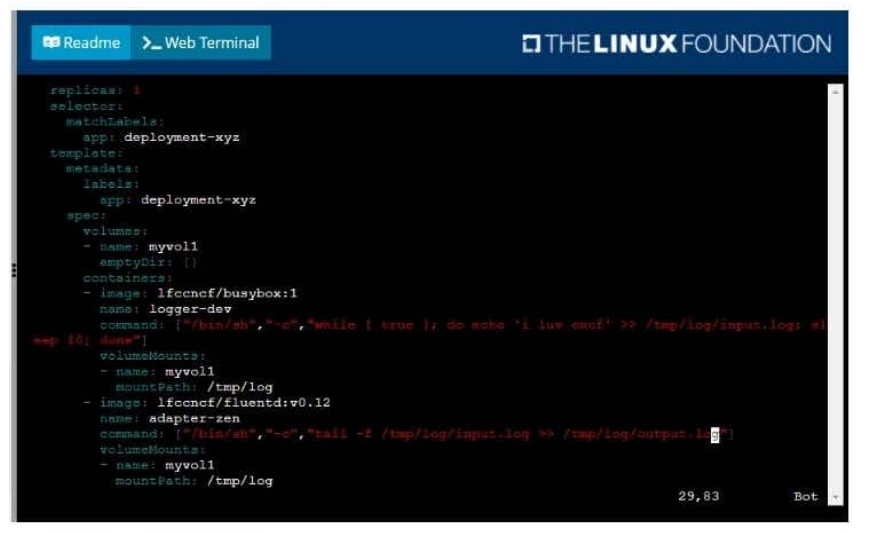

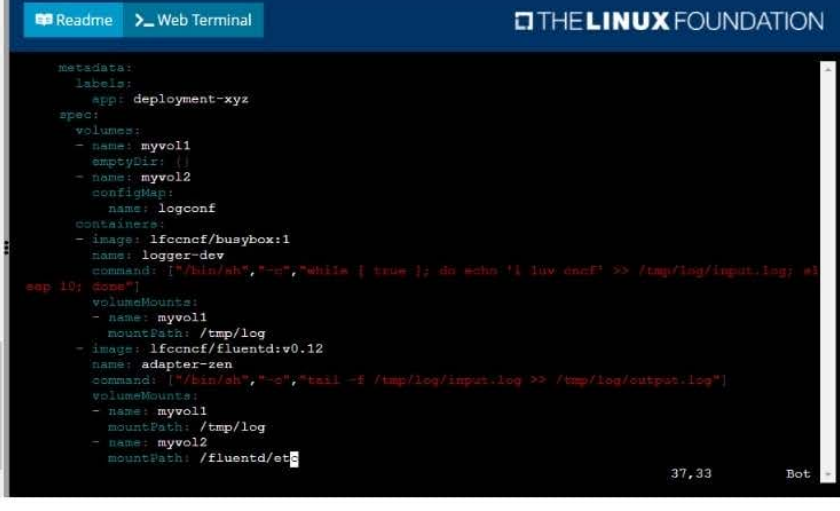

ent@node-1:-\$ kwbectl create -f deployment\_xyz.yml<br>oyment.apps/deployment-xyz created<br>ent@node-1:-\$ kwbectl get deployment<br>computer available accomputer and the same of the state of<br>ent@node-1:-\$ kwbectl get deployment<br>ent

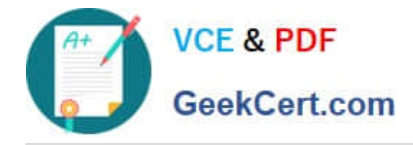

## **QUESTION 2**

CORRECT TEXT

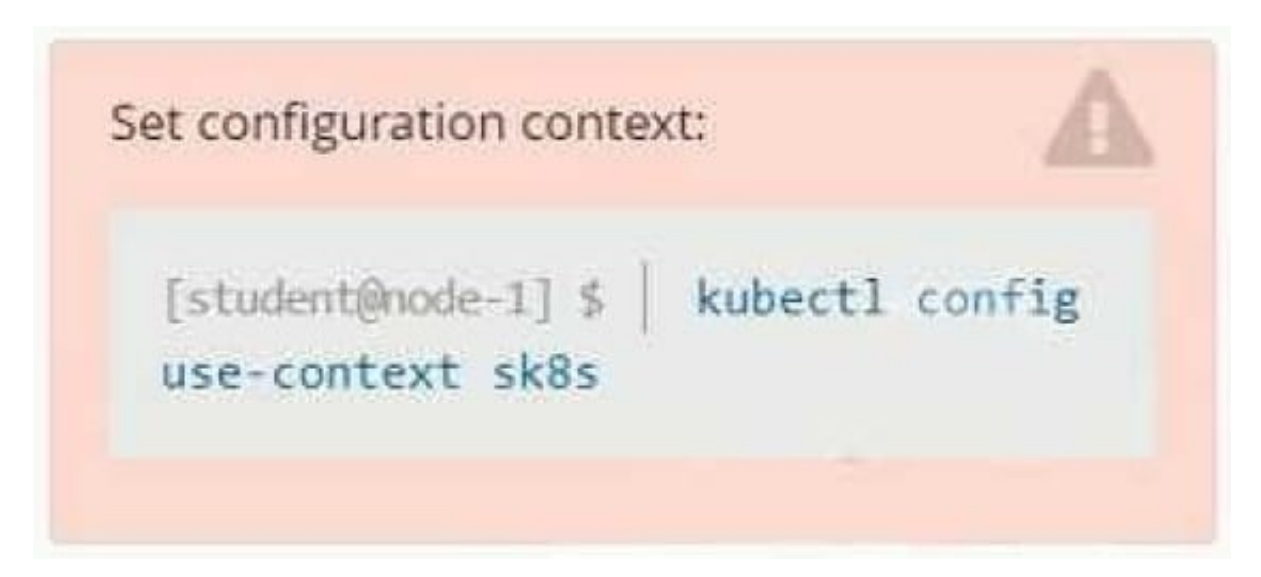

### **Context**

A project that you are working on has a requirement for persistent data to be available.

Task

To facilitate this, perform the following tasks:

1.

Create a file on node sk8s-node-0 at /opt/KDSP00101/data/index.html with the content Acct=Finance

2.

Create a PersistentVolume named task-pv-volume using hostPath and allocate 1Gi to it, specifying that the volume is at /opt/KDSP00101/data on the cluster\\'s node.

The configuration should specify the access mode of ReadWriteOnce. It should define the StorageClass name exam for the PersistentVolume, which will be used to bind PersistentVolumeClaim requests to this PersistenetVolume.

1.

Create a PefsissentVolumeClaim named task-pv-claim that requests a volume of at least 100Mi and specifies an access mode of ReadWriteOnce

2.

Create a pod that uses the PersistentVolmeClaim as a volume with a label app: my- storage-app mounting the resulting volume to a mountPath /usr/share/nginx/html inside the pod

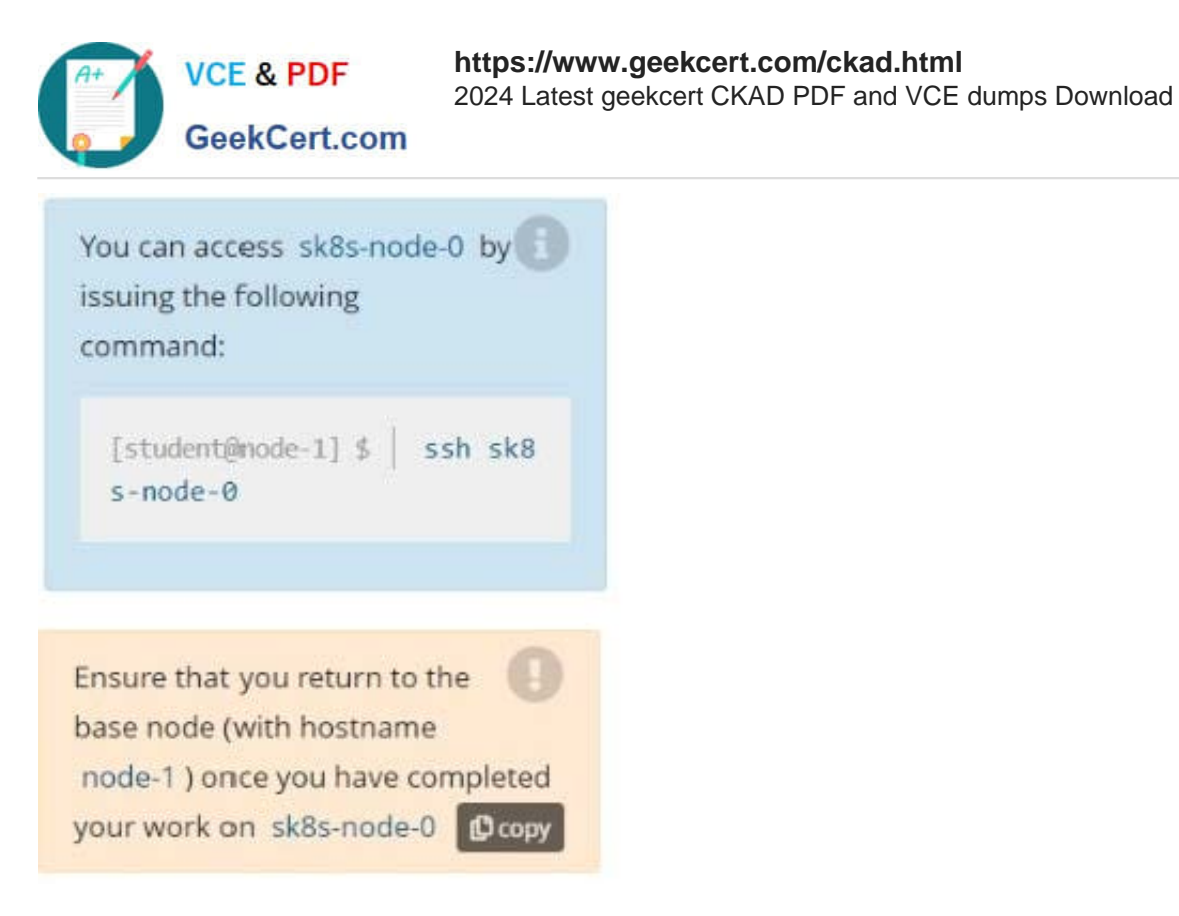

- A. Please check explanations
- B. Place Holder

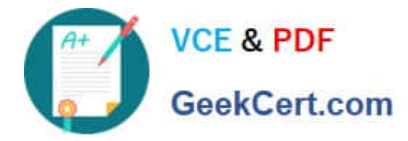

**E Readme** 

#### **P** Readme >\_Web Terminal

## **DIHELINUX FOUNDATION**

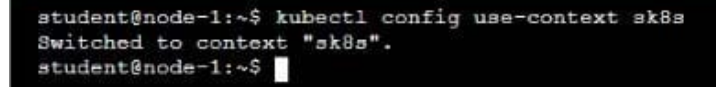

>\_Web Terminal

## **DIHELINUX FOUNDATION**

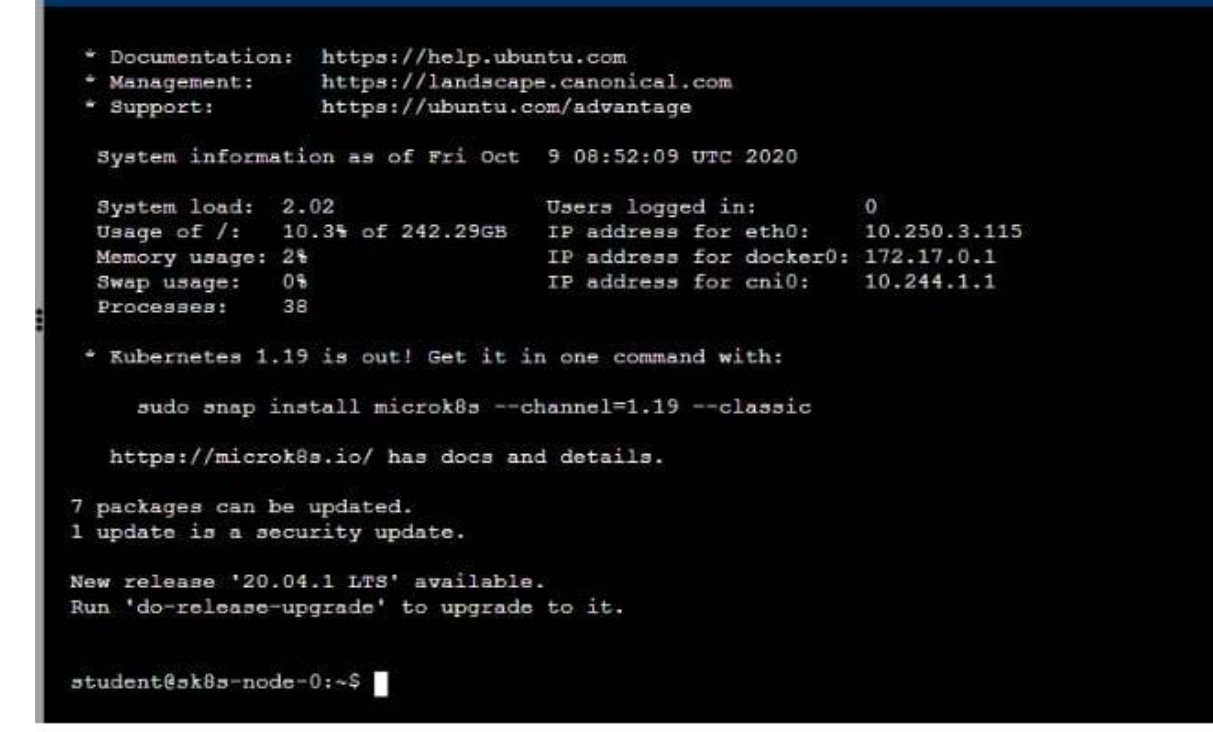

#### **BB** Readme >\_Web Terminal

## **DIHELINUX FOUNDATION**

 ${\tt student@sk8s-node-0:~$~echo$ 'Acct=Finance' > /opt/KDSP00101/data/index.html<br>  ${\tt student@sk8s-node-0:~$~vin~pv.yml}$ 

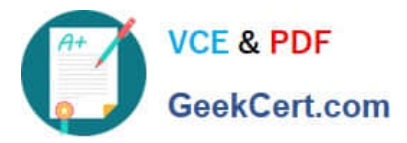

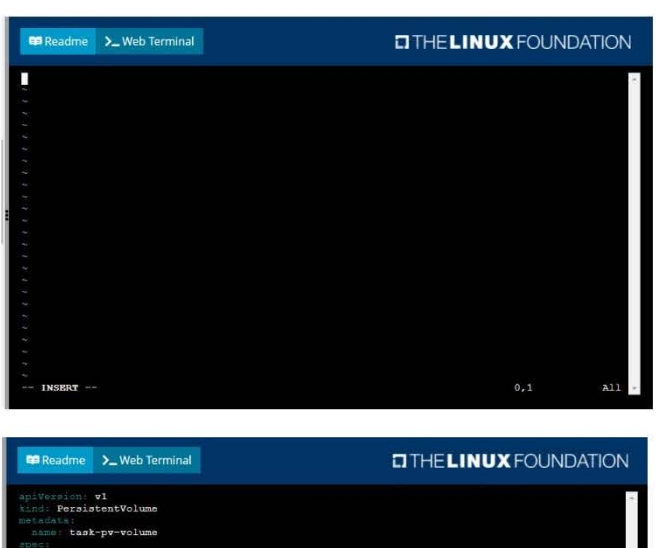

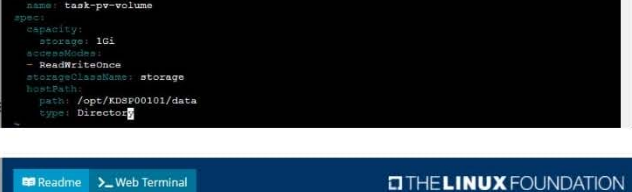

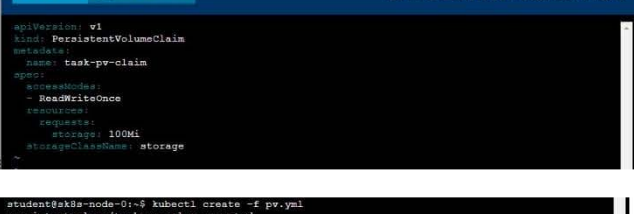

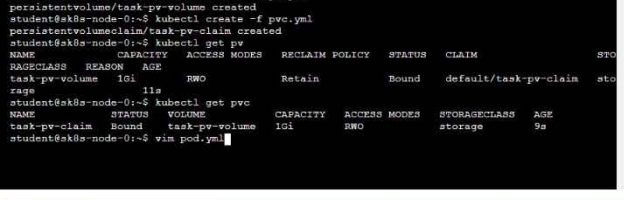

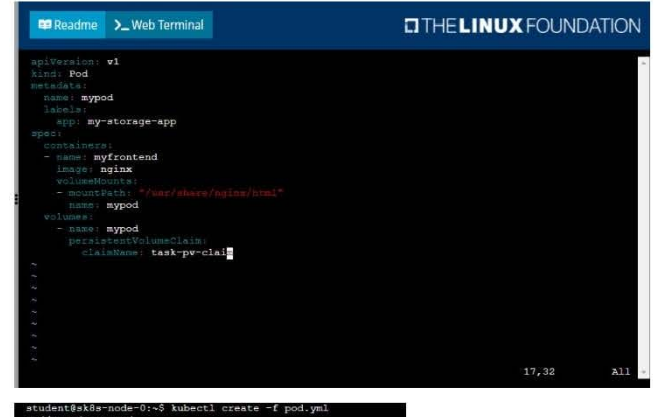

dent@sk8s-node-0:~\$ kubectl creat<br>/mypod created<br>dent@sk8s-node-0:~\$ kubectl get

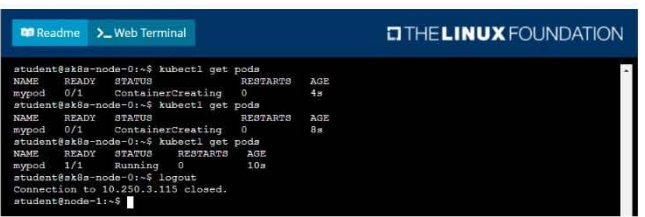

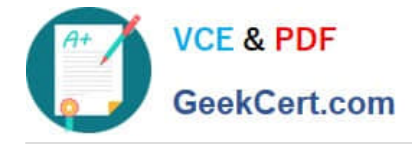

## **QUESTION 3**

CORRECT TEXT

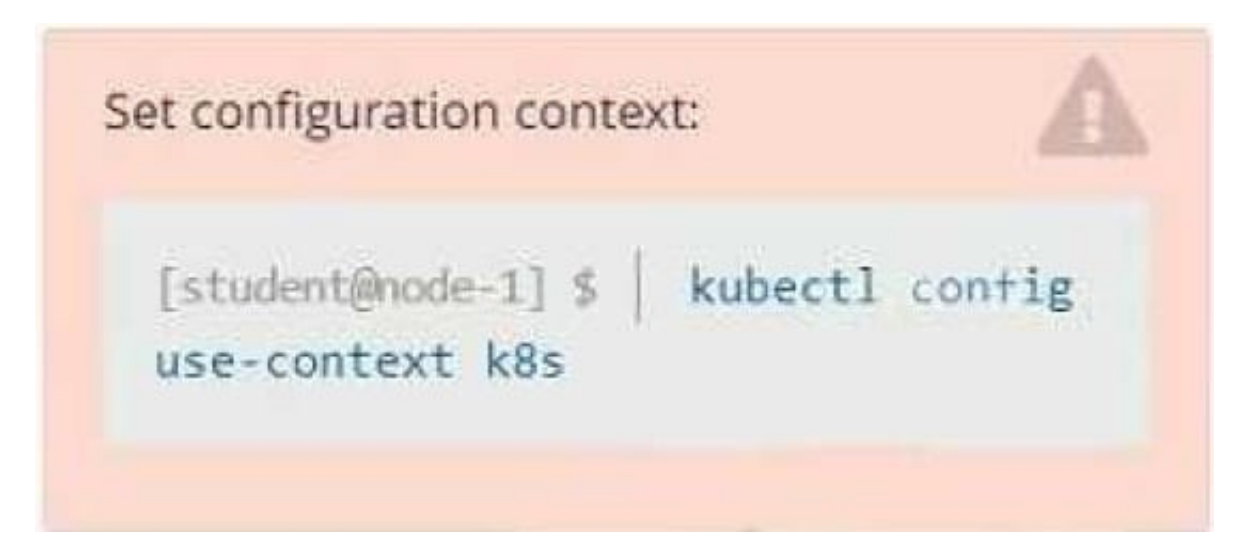

### **Context**

You have been tasked with scaling an existing deployment for availability, and creating a service to expose the deployment within your infrastructure.

Task

Start with the deployment named kdsn00101-deployment which has already been deployed to the namespace kdsn00101. Edit it to:

1.

Add the func=webFrontEnd key/value label to the pod template metadata to identify the pod for the service definition

2.

Have 4 replicas

Next, create and deploy in namespace kdsn00l01 a service that accomplishes the following:

1.

Exposes the service on TCP port 8080

2.

is mapped to me pods defined by the specification of kdsn00l01-deployment

3.

Is of type NodePort

4.

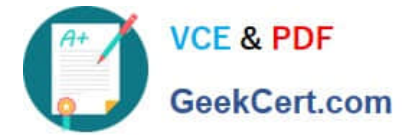

Has a name of cherry

- A. Please check explanations
- B. Place Holder

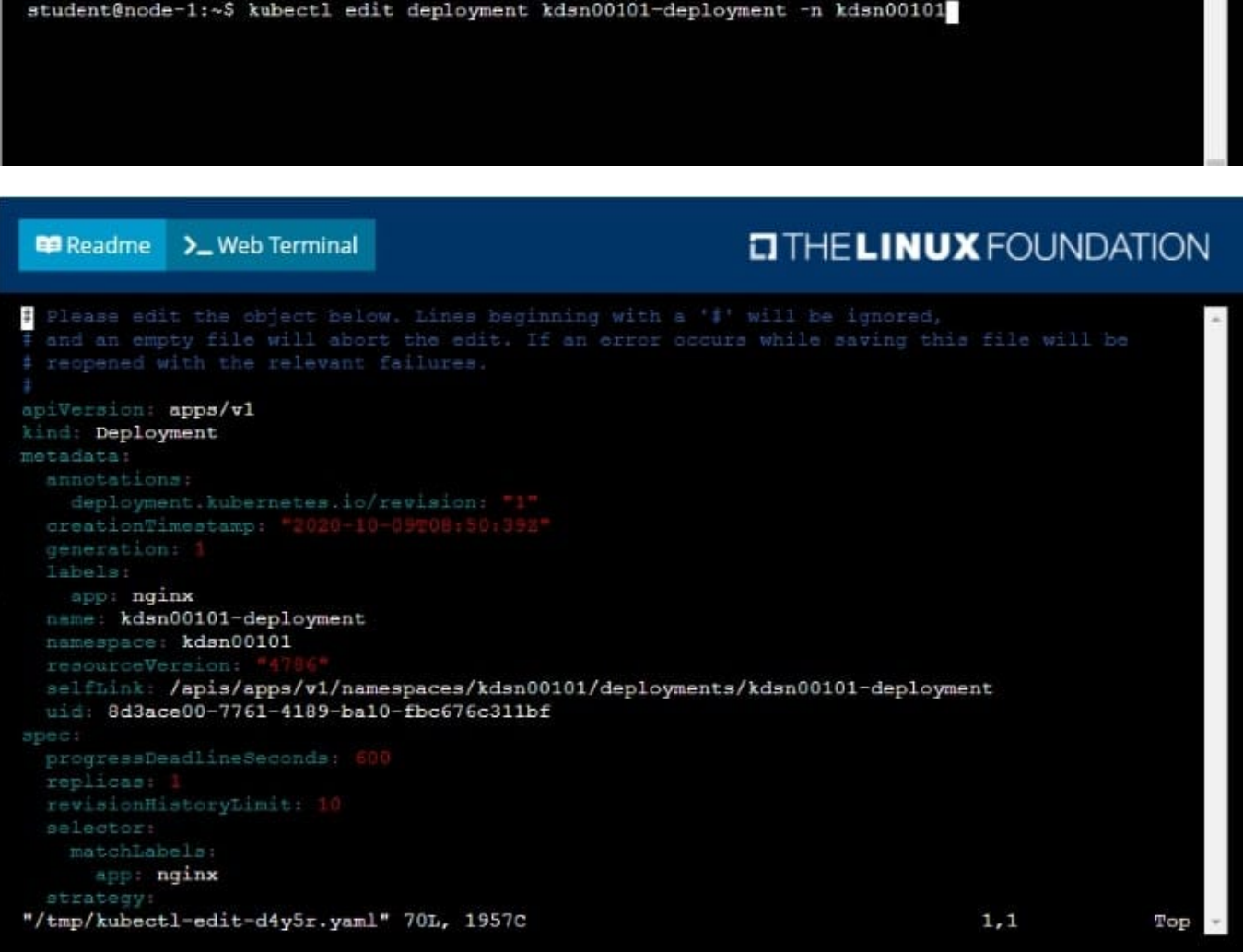

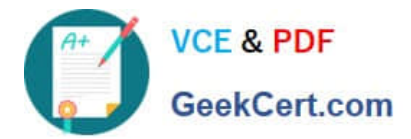

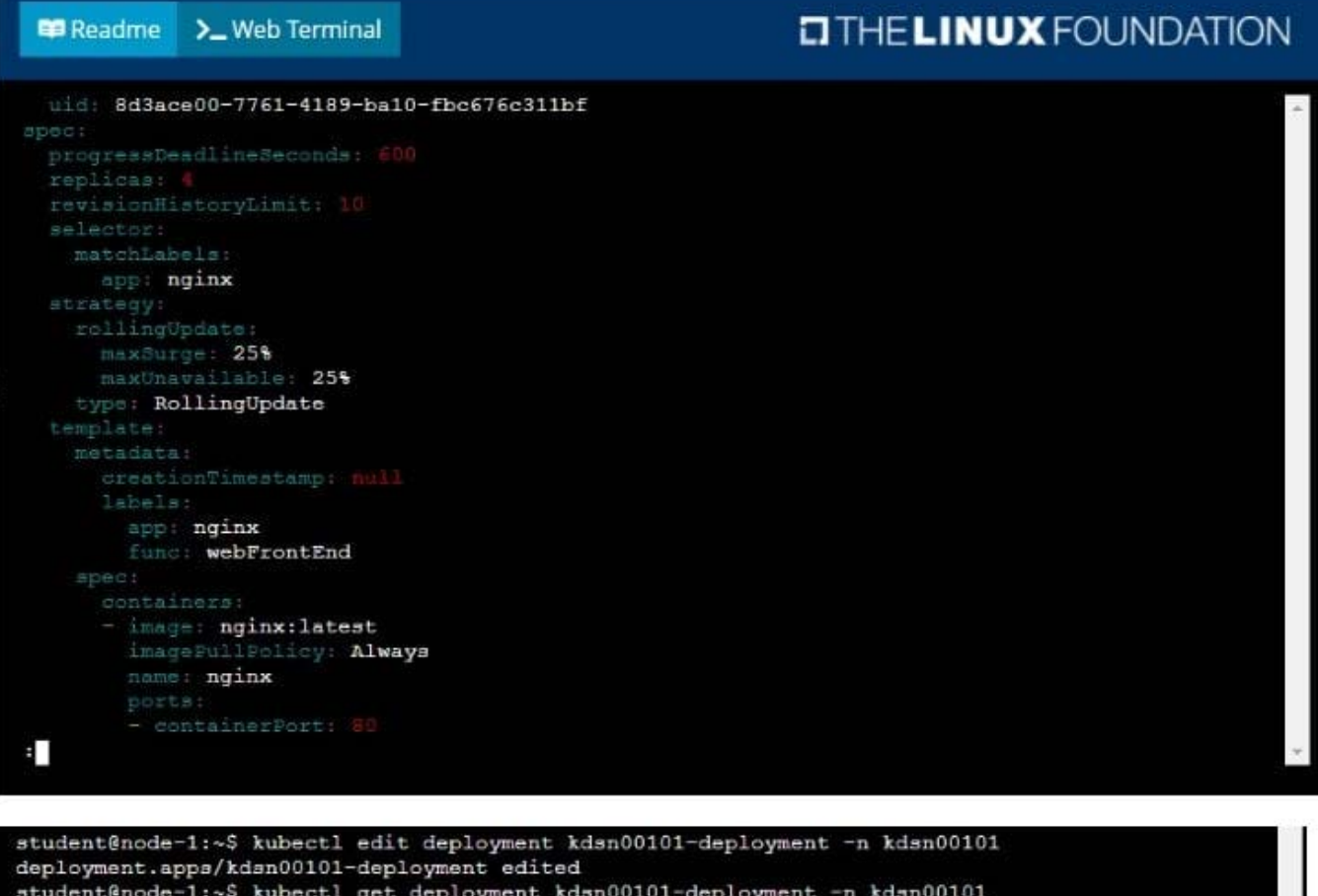

student@node-1:~\$ kubectl get deployment kdsn00101-deployment -n kdsn00101 **NAME**  $\begin{minipage}{0.9\linewidth} \begin{tabular}{l} \bf READV & \tt UP-TO-DATE \end{tabular}$ **AVAILABLE** AGE kdsn00101-deployment  $4/4$  $4$  $\overline{A}$  $7h17m$ student@node-1:~\$ kubectl expose deployment kdsn00101-deployment -n kdsn00101 --type NodePort port 8080 -- name cherry service/cherry exposed

### **QUESTION 4**

CORRECT TEXT

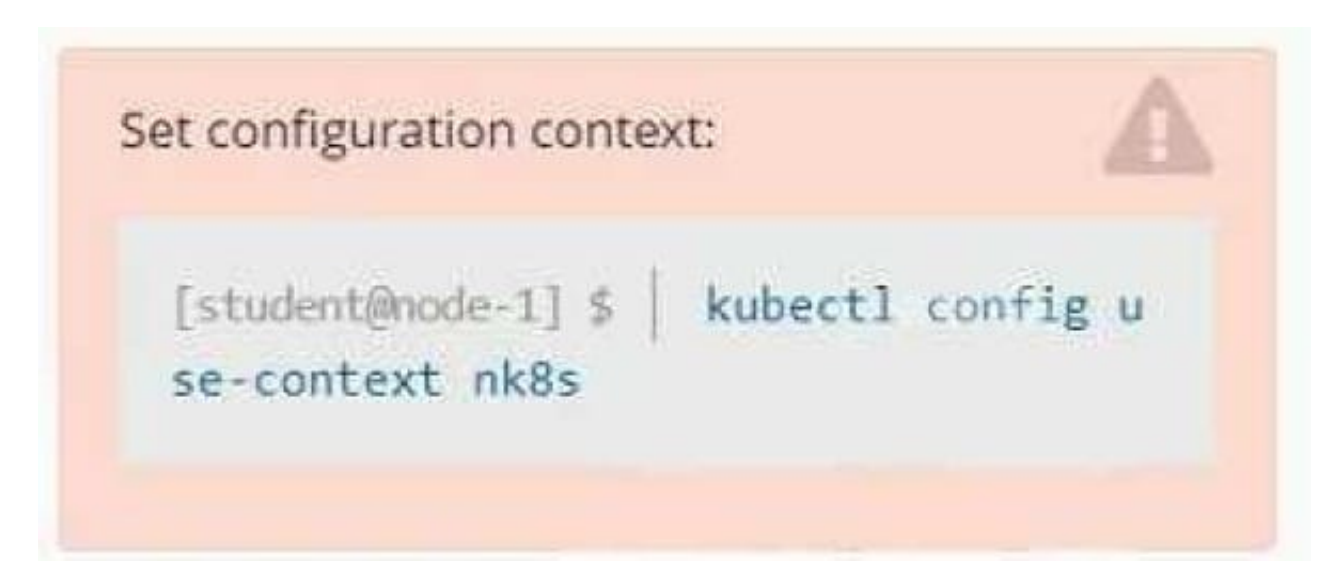

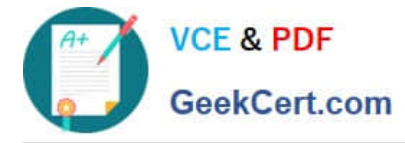

### Task

A deployment is falling on the cluster due to an incorrect image being specified. Locate the deployment, and fix the problem.

- A. Please check explanations
- B. Place Holder
- Correct Answer: A

create deploy hello-deploy --image=nginx --dry-run=client -o yaml > hello-deploy.yaml Update deployment image to nginx:1.17.4: kubectl set image deploy/hello-deploy nginx=nginx:1.17.4

## **QUESTION 5**

## CORRECT TEXT

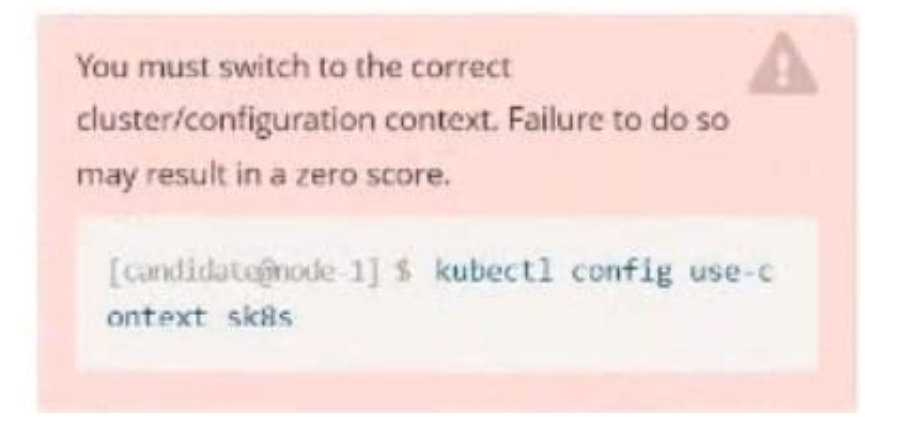

## Task:

Modify the existing Deployment named broker-deployment running in namespace quetzal so that its containers.

The broker-deployment is manifest file can be found at:

-Adaring-moccasirvBroker-deployment.yam/

- A. Please check explanations
- B. Place Holder

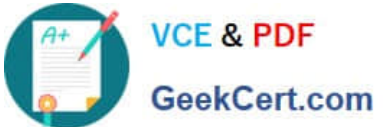

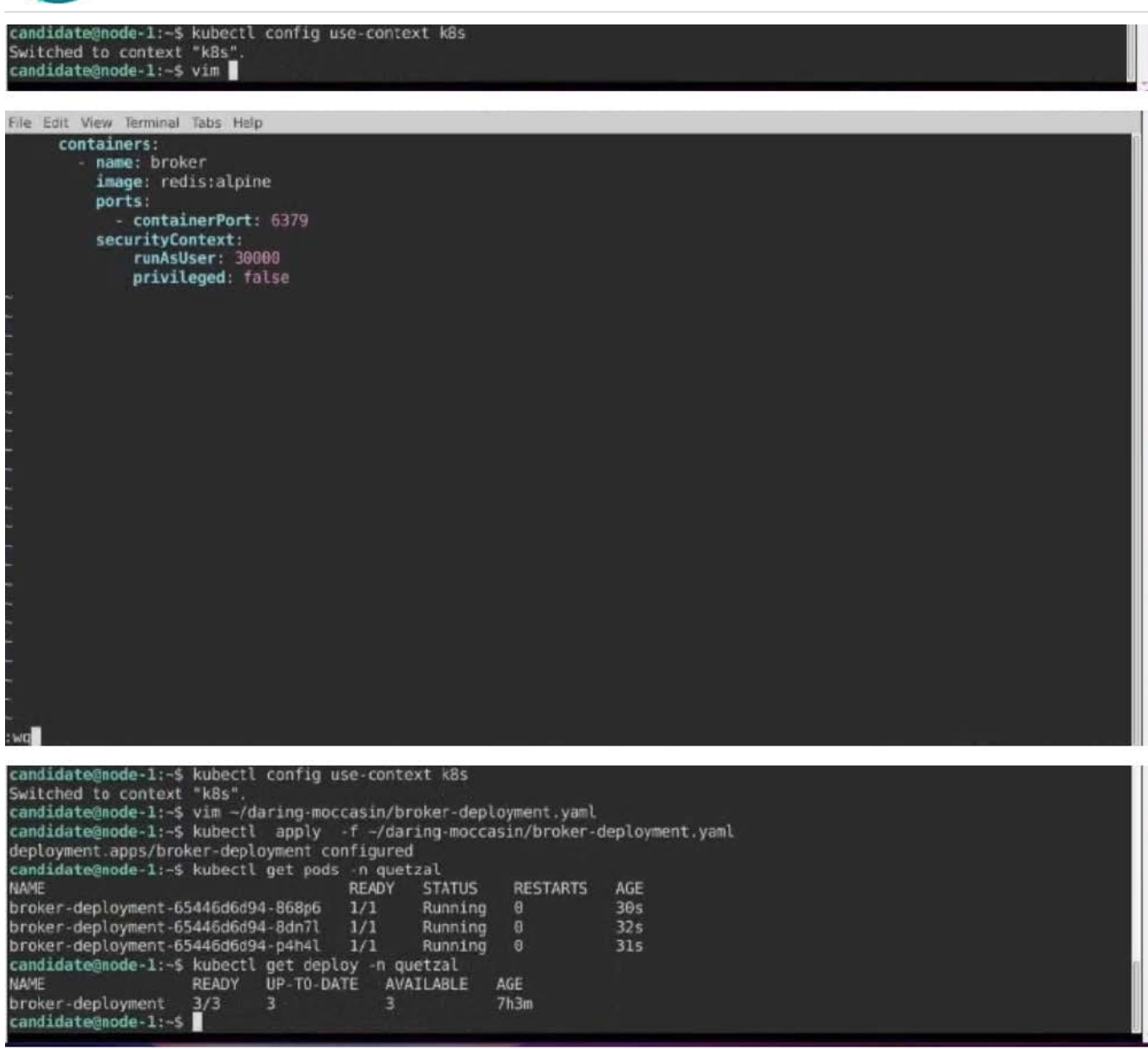

[Latest CKAD Dumps](https://www.geekcert.com/ckad.html) [CKAD VCE Dumps](https://www.geekcert.com/ckad.html) [CKAD Practice Test](https://www.geekcert.com/ckad.html)